# **住民基本台帳「見える化システム」 ~利用マニュアル~**

#### 経営企画部 都市戦略課

delighted in a final decline and the control the production of the control of the second control of the control of the control of the control of the control of the control of the control of the control of the control of the control of the control of the control of th

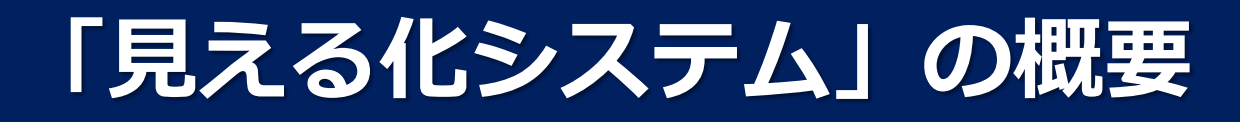

住民基本台帳のビッグデータを用いて、

本市の人口構造や人口移動を可視化するシステムをExcelで開発

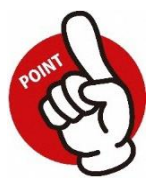

年月や地域による人口・転入・転出・転居者数の絞り込みが可能

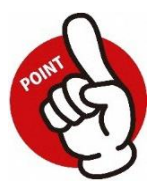

特定年月の分析と時系列の分析が可能

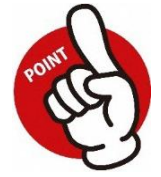

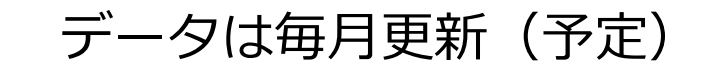

### **「見える化システム」の概要**

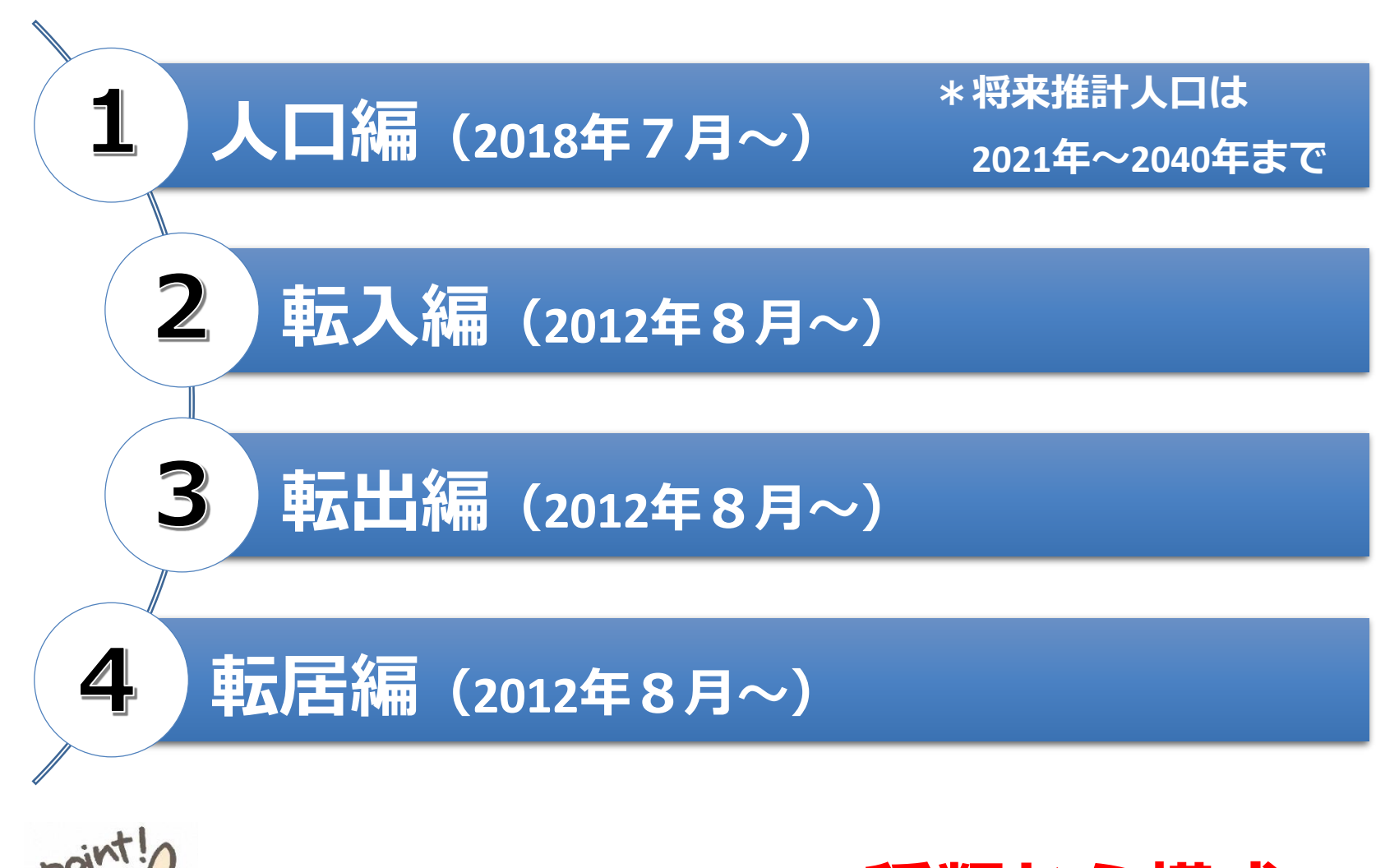

「見える化システム」は**4種類から構成**

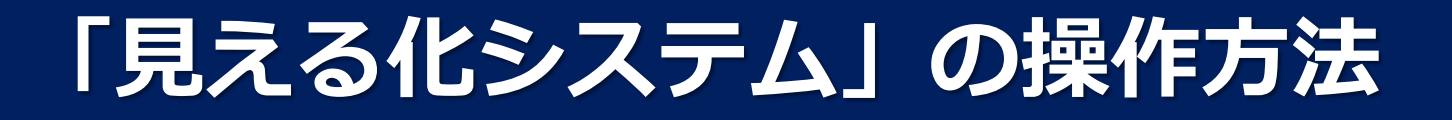

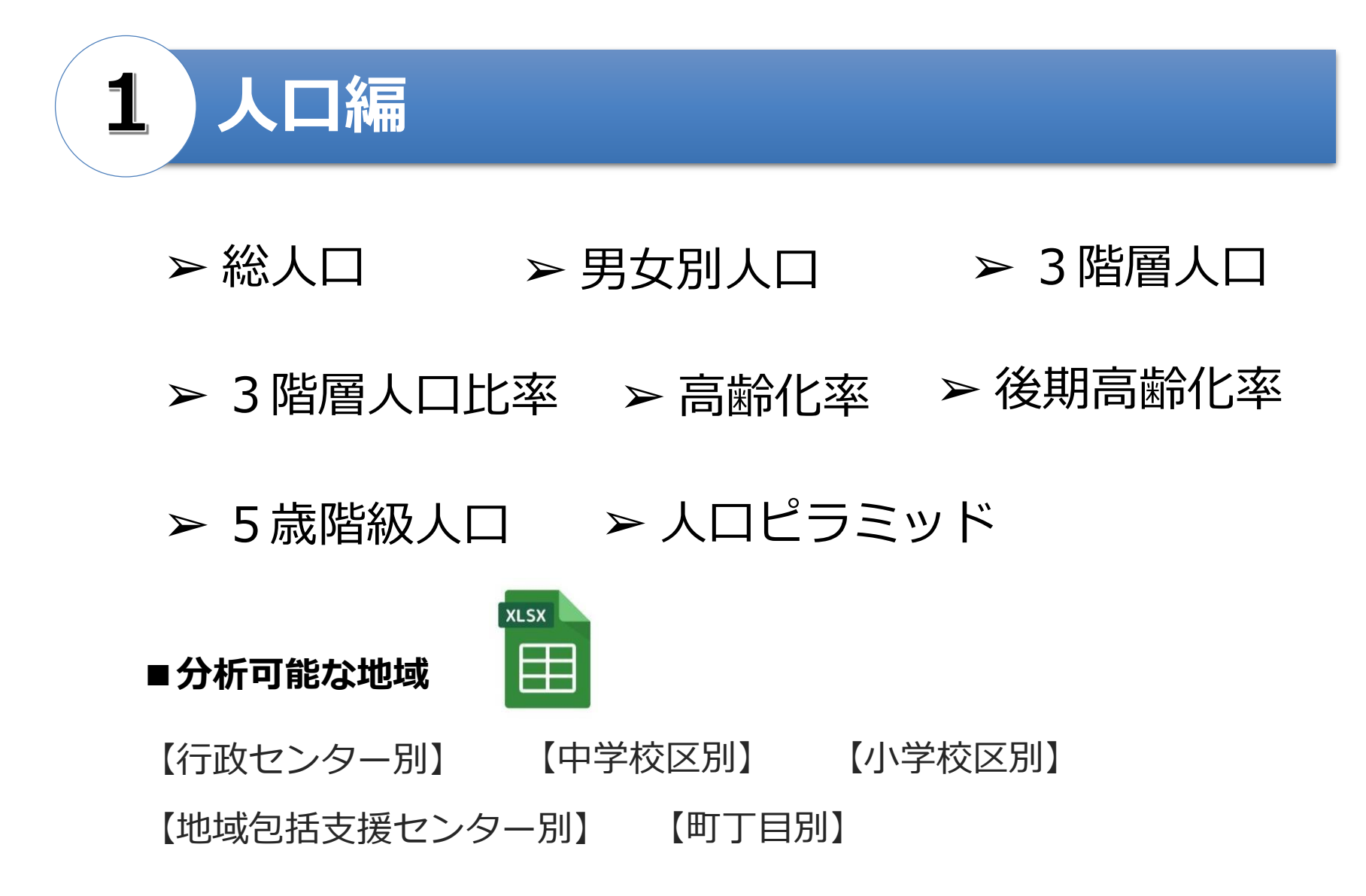

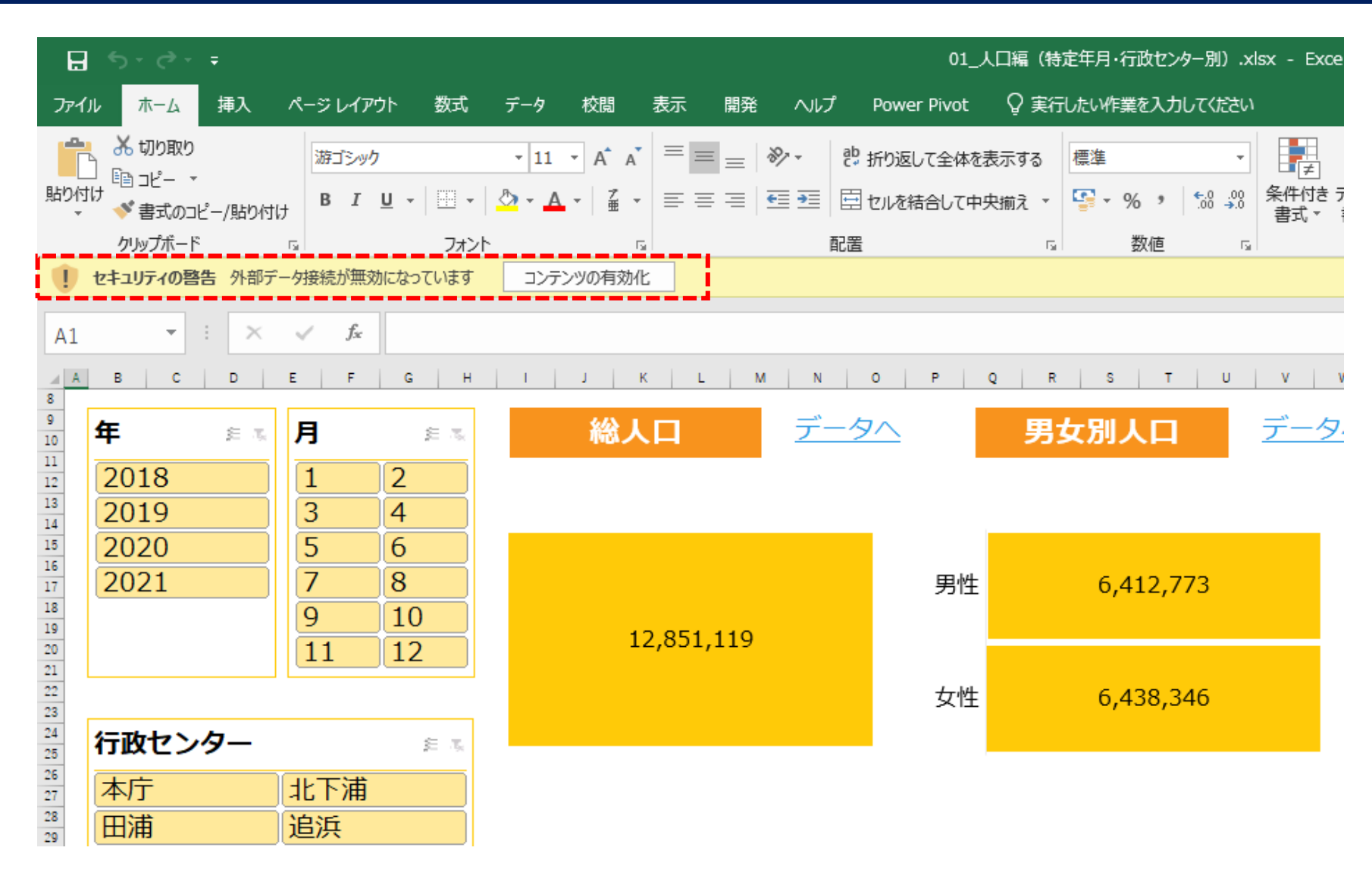

#### **「コンテンツの有効化」**をクリック

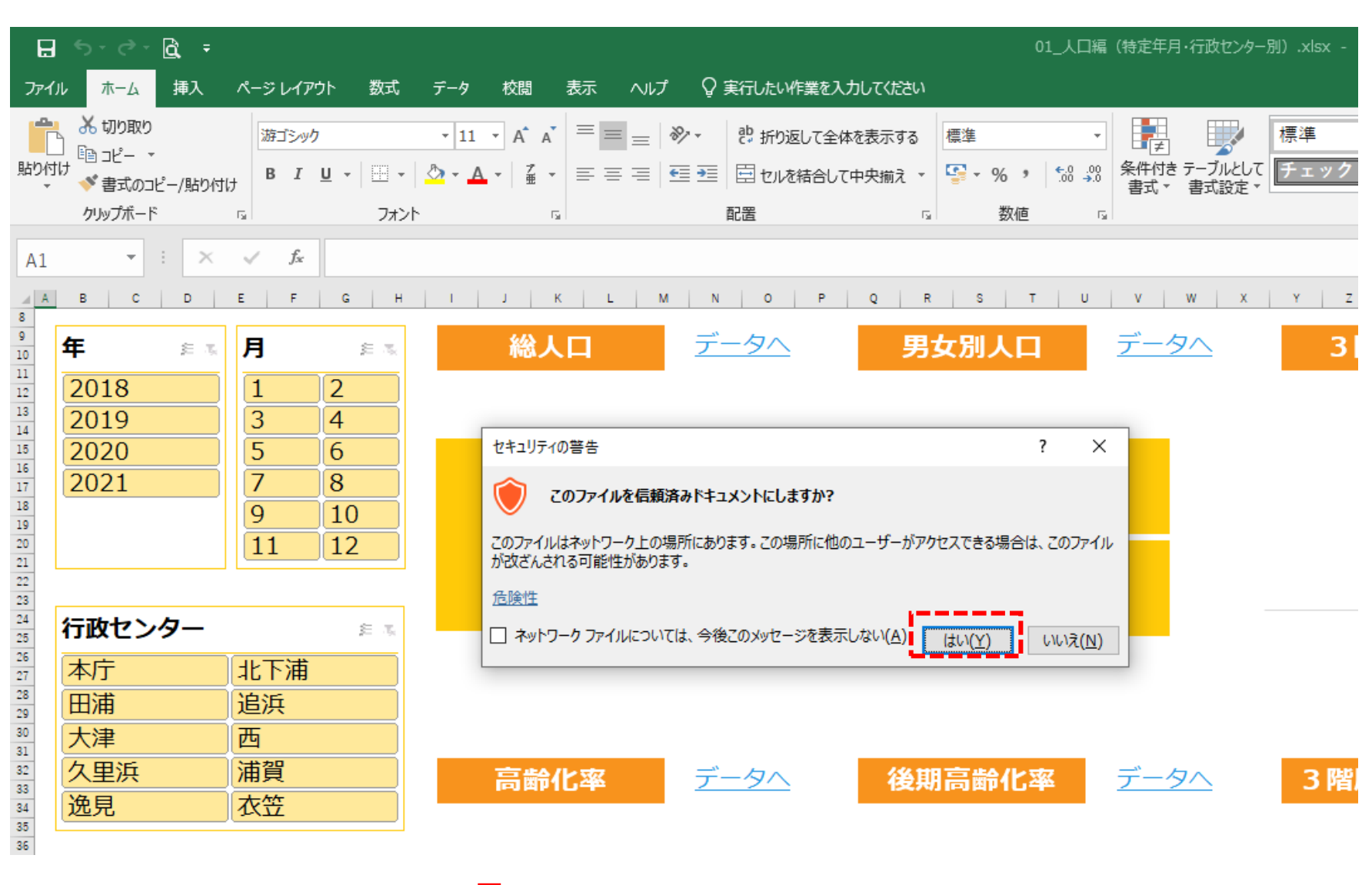

**「はい」**をクリック

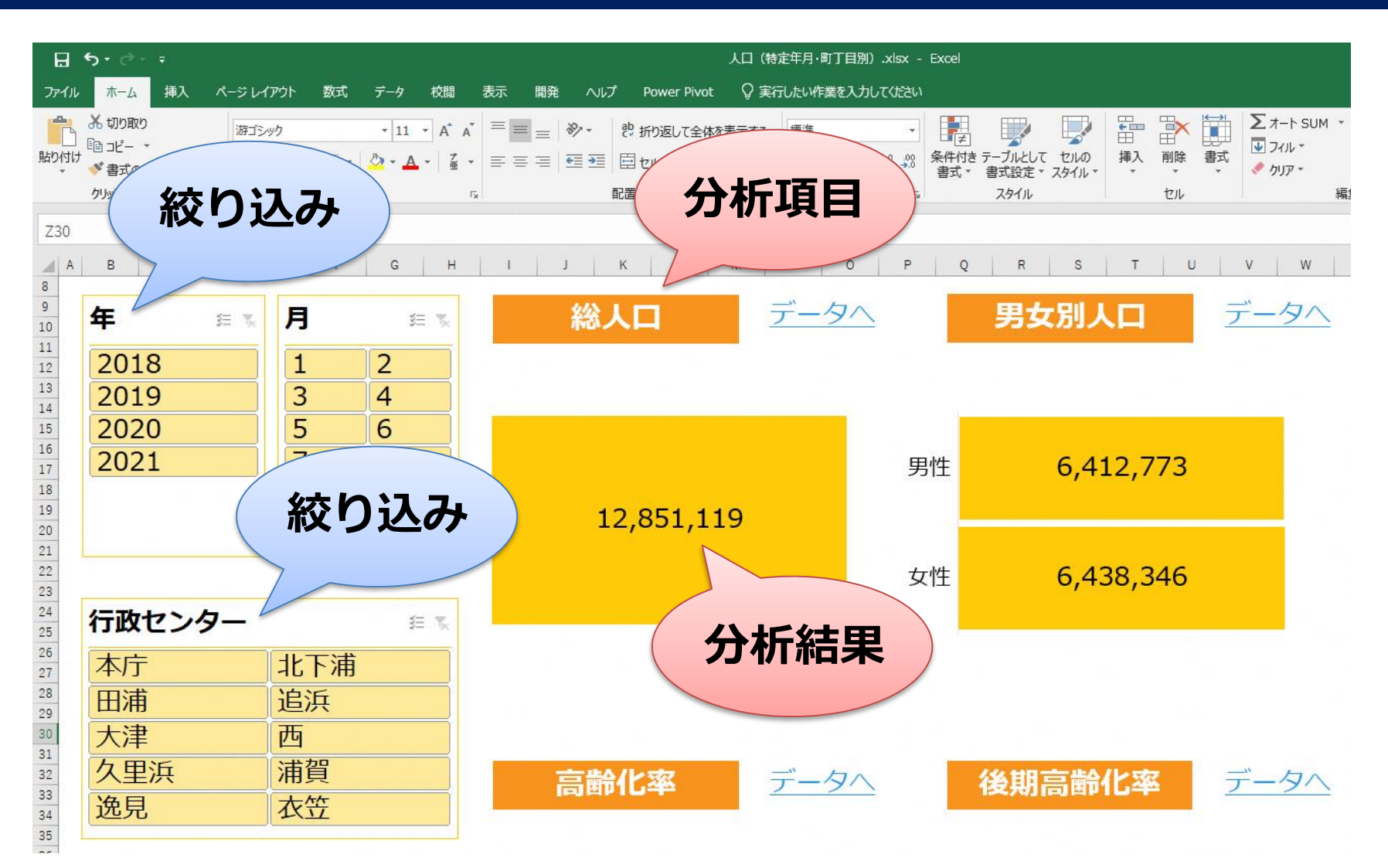

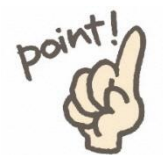

操作は「絞り込み」のボタンをクリックするだけ

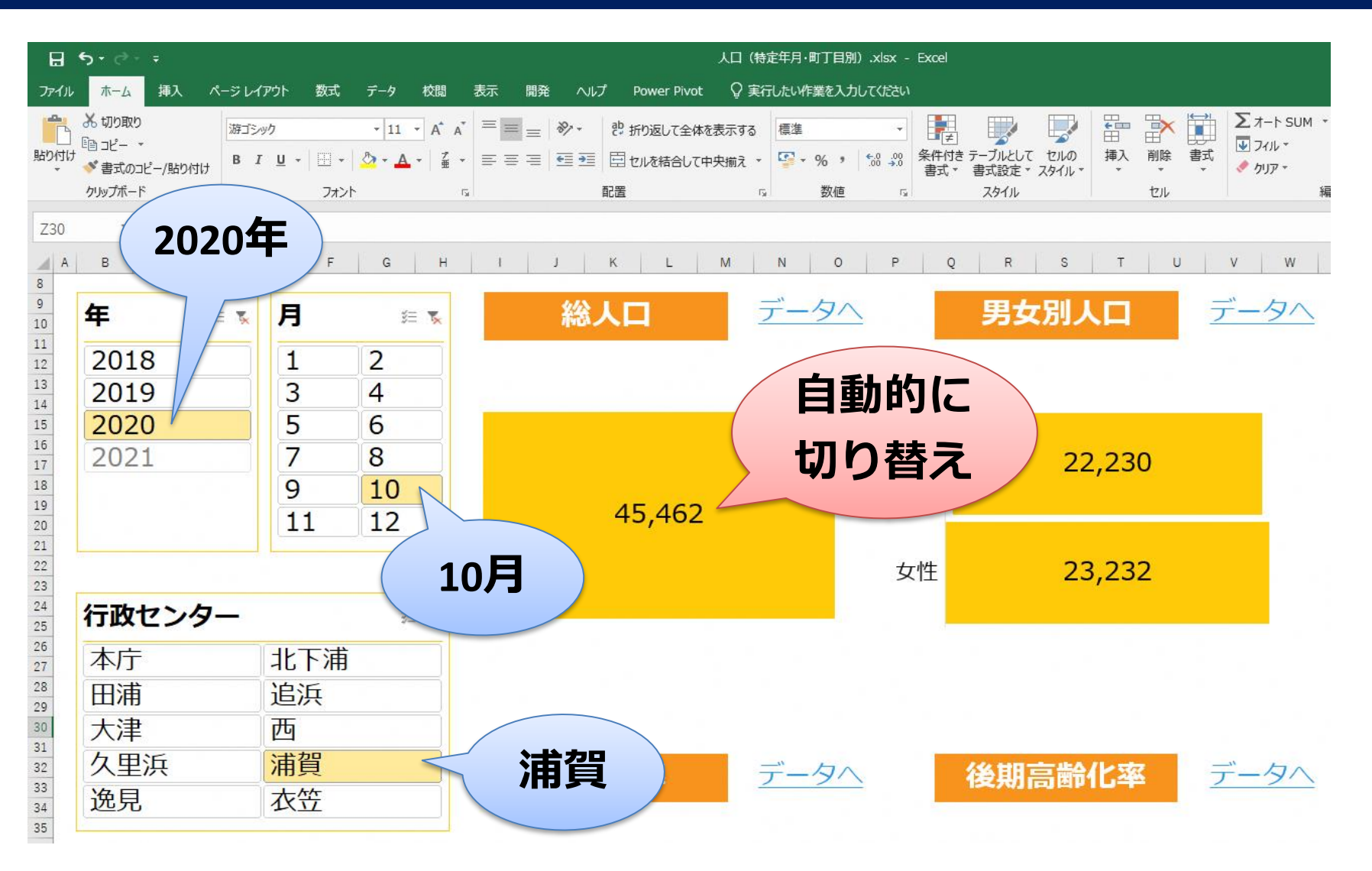

#### **(例)「2020年10月末の浦賀」**の人口構造を分析

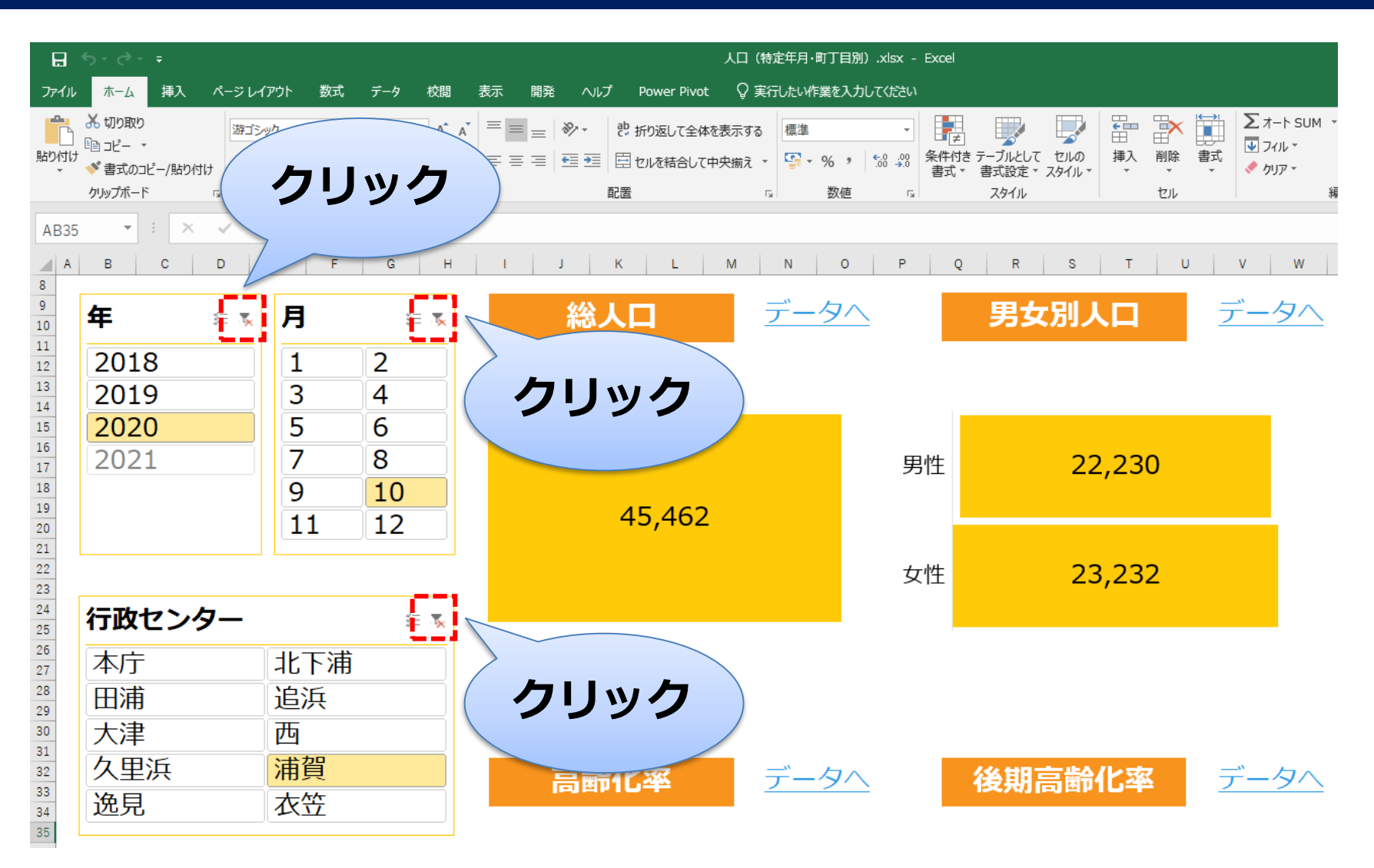

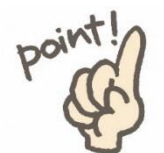

ボタンをクリックして**「絞り込み」を解除**

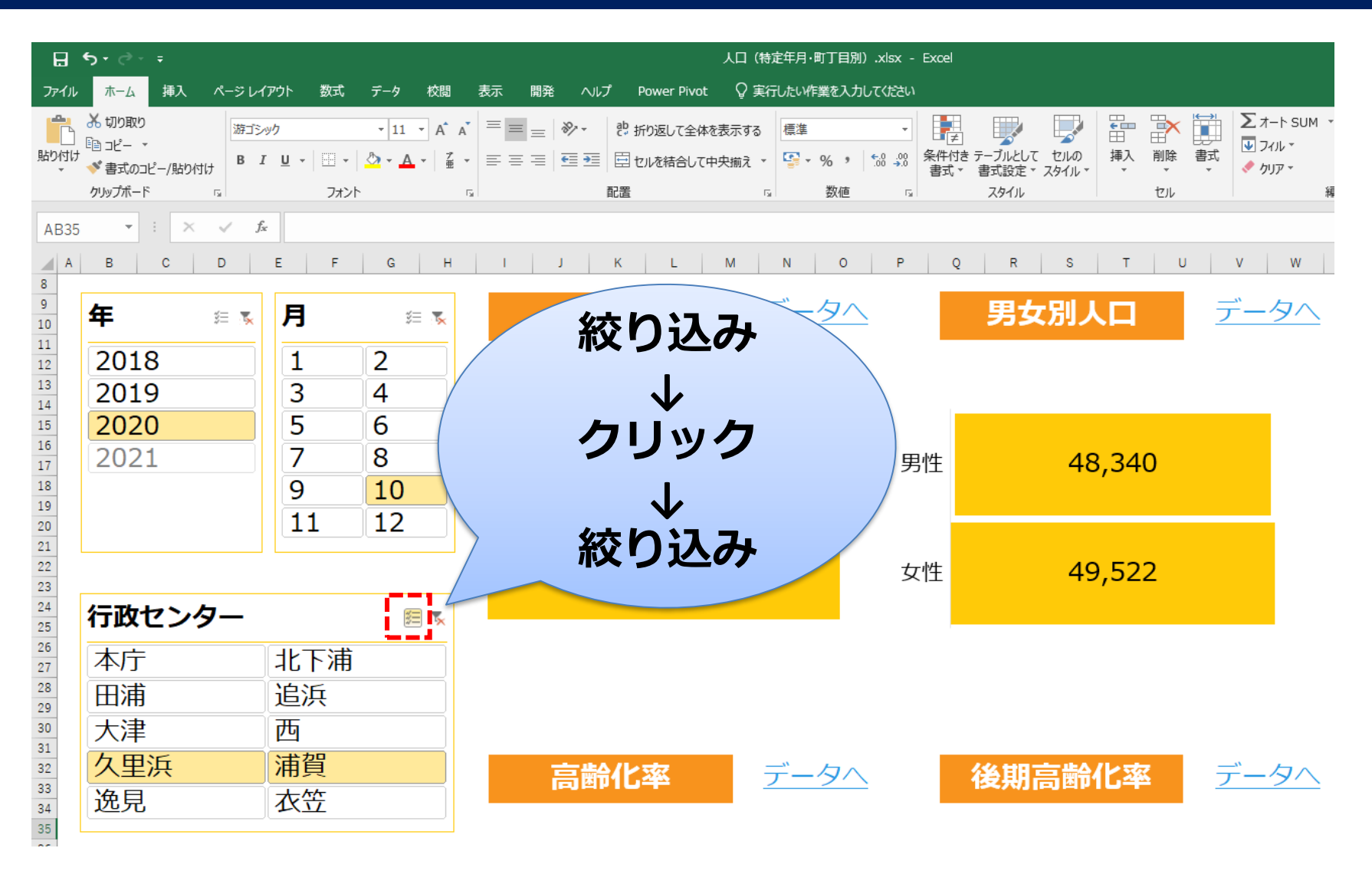

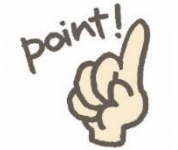

**複数年/月/地域**の「絞り込み」が可能

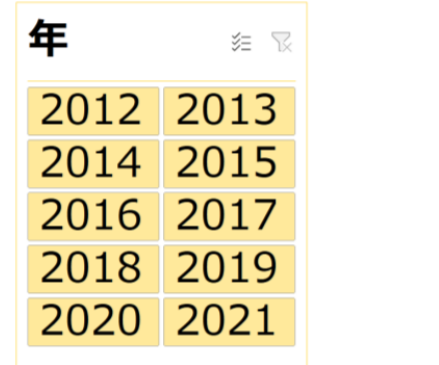

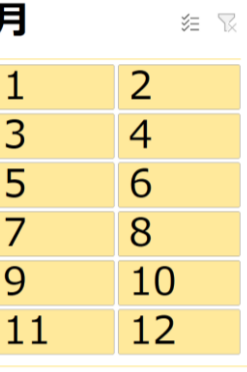

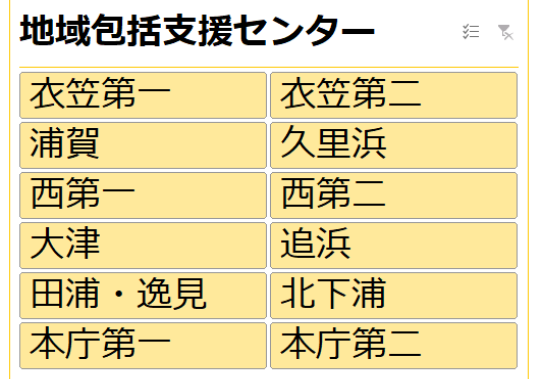

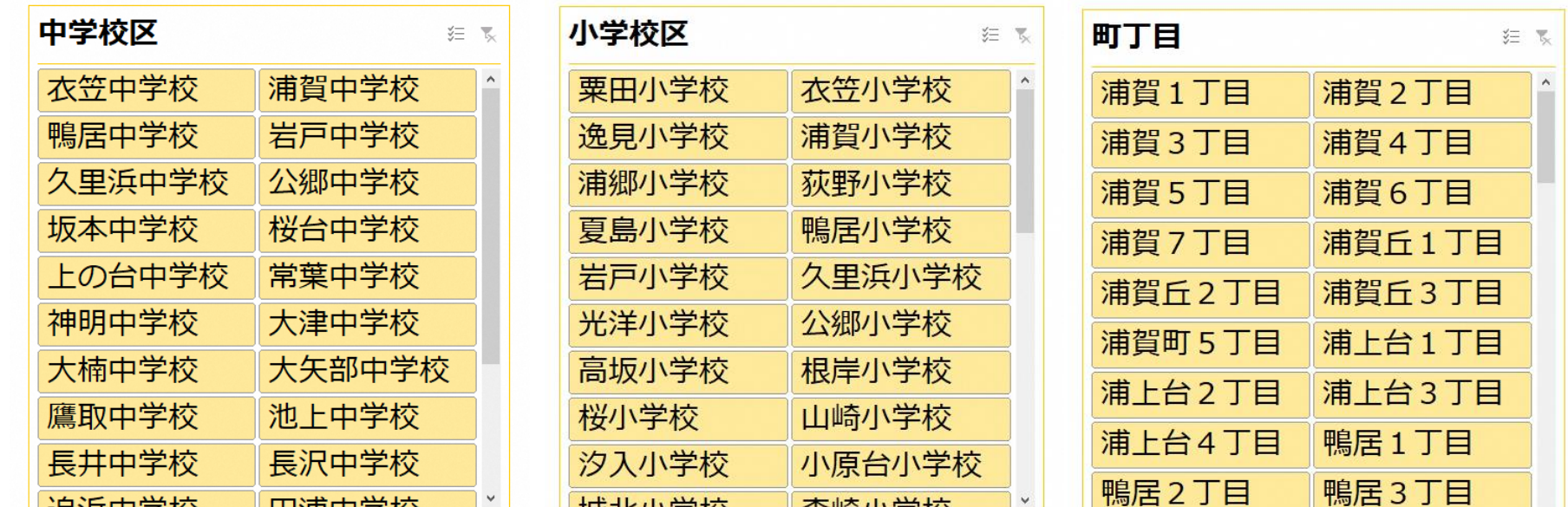

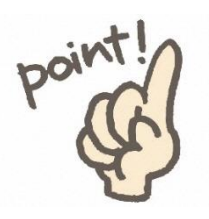

**複数条件**による絞り込みが**同時に**可能

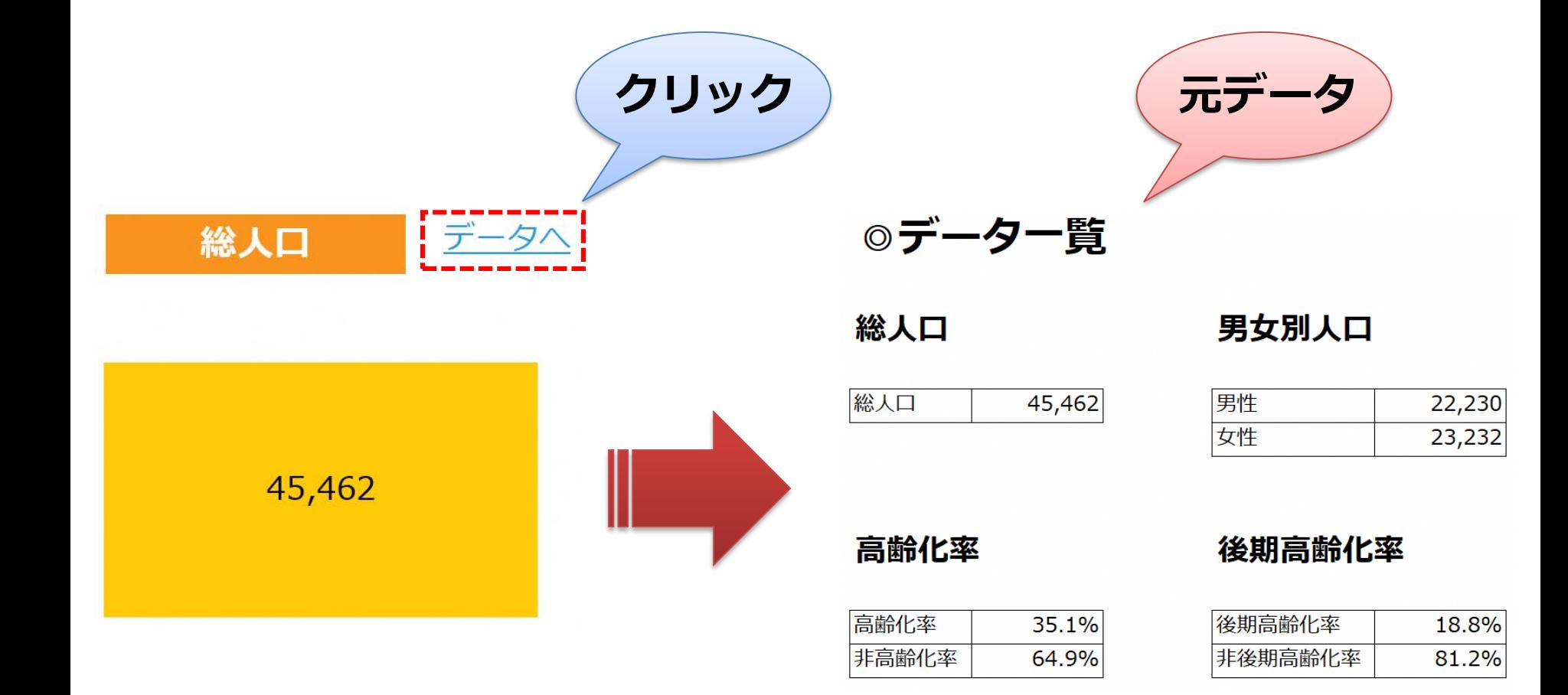

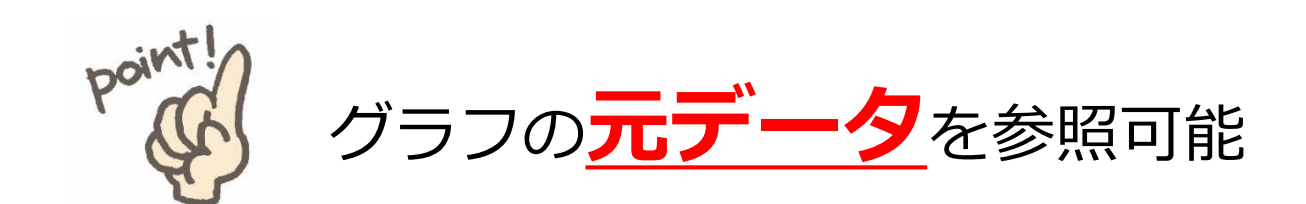

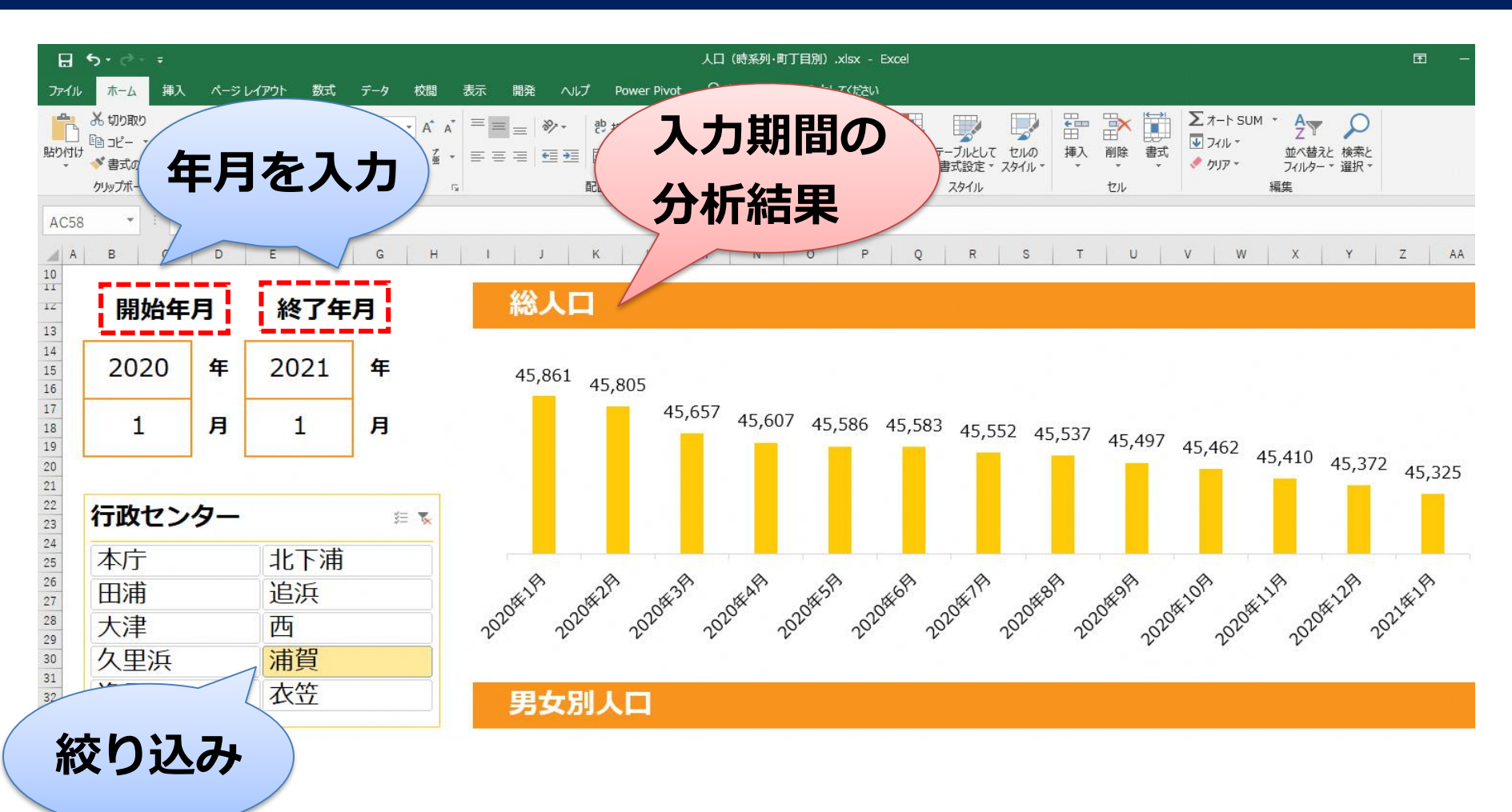

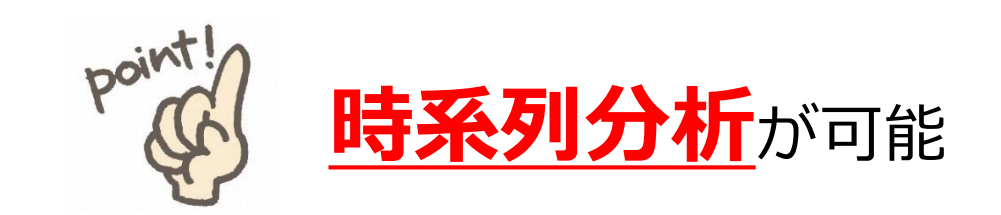

**☆将来推計人口 (令和3年3月推計) ☆**

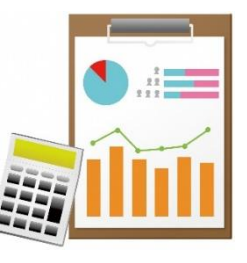

#### ■推計期間 —

**令和3年(2021年)から令和22年(2040年)まで**の1年ごとの20年間

#### ■推計方法

- ・コーホート変化率法
- ・基準人口は住民基本台帳登載人口(令和2年(2020年)10月現在)
- ・全市,10地区,町丁目で個別に推計後,整合性がとれるように調整

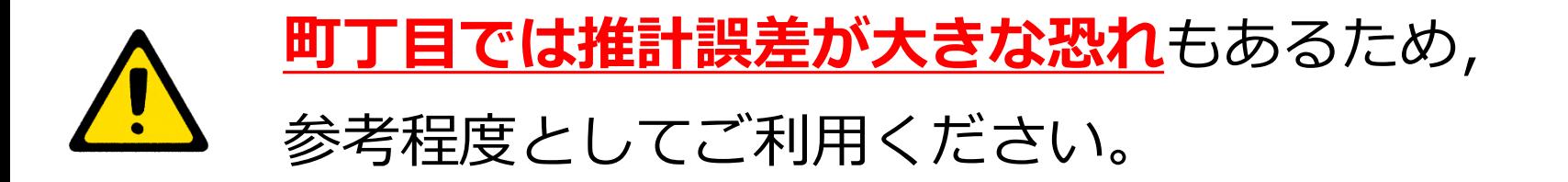

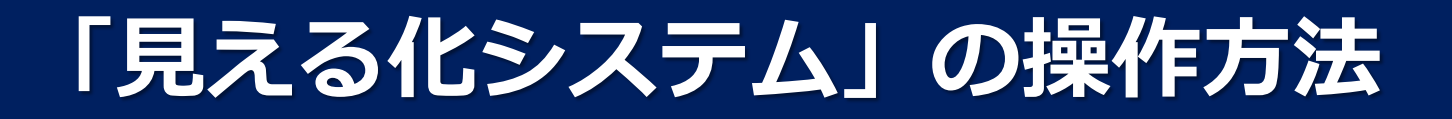

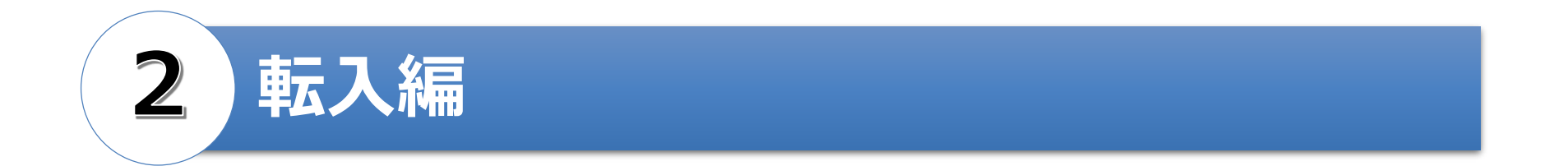

#### ➢ 転入者数(県外・県内別,男女・年代別)

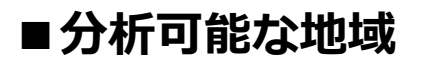

 $x_{LSX}$ 

【行政センター別】

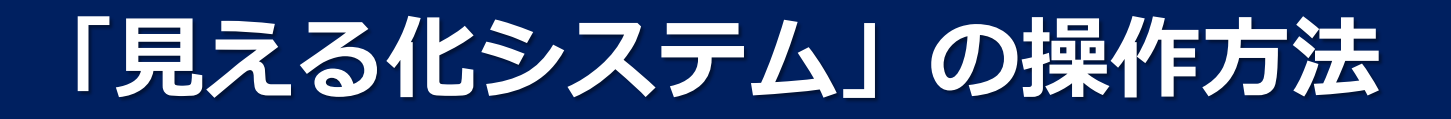

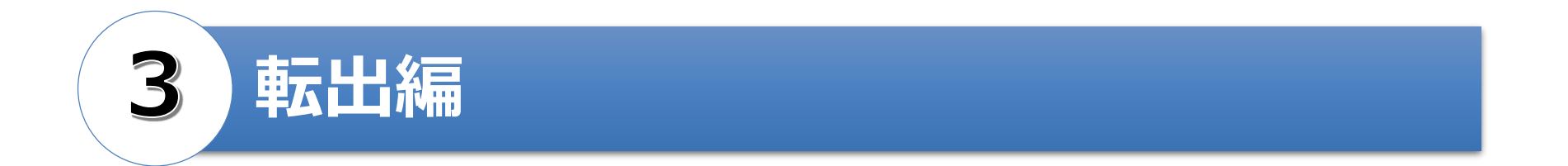

#### ➢ 転出者数(県外・県内別,男女・年代別)

■分析可能な地域

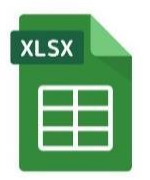

【行政センター別】

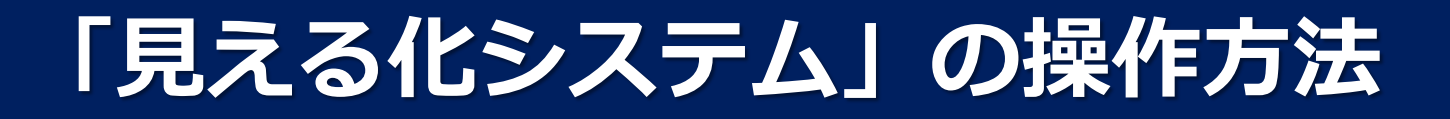

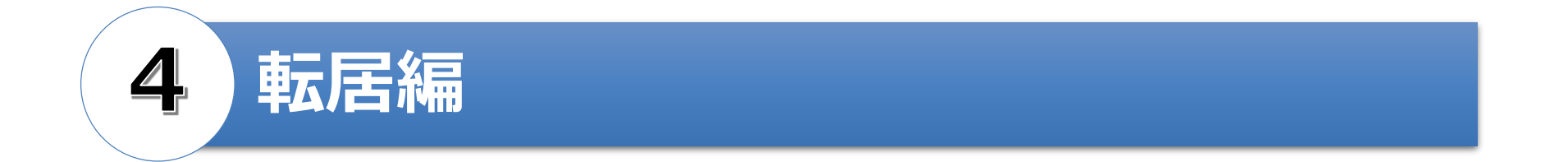

#### ➢ 転居者数(男女・年代別)

■分析可能な地域

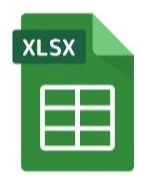

【行政センター別】

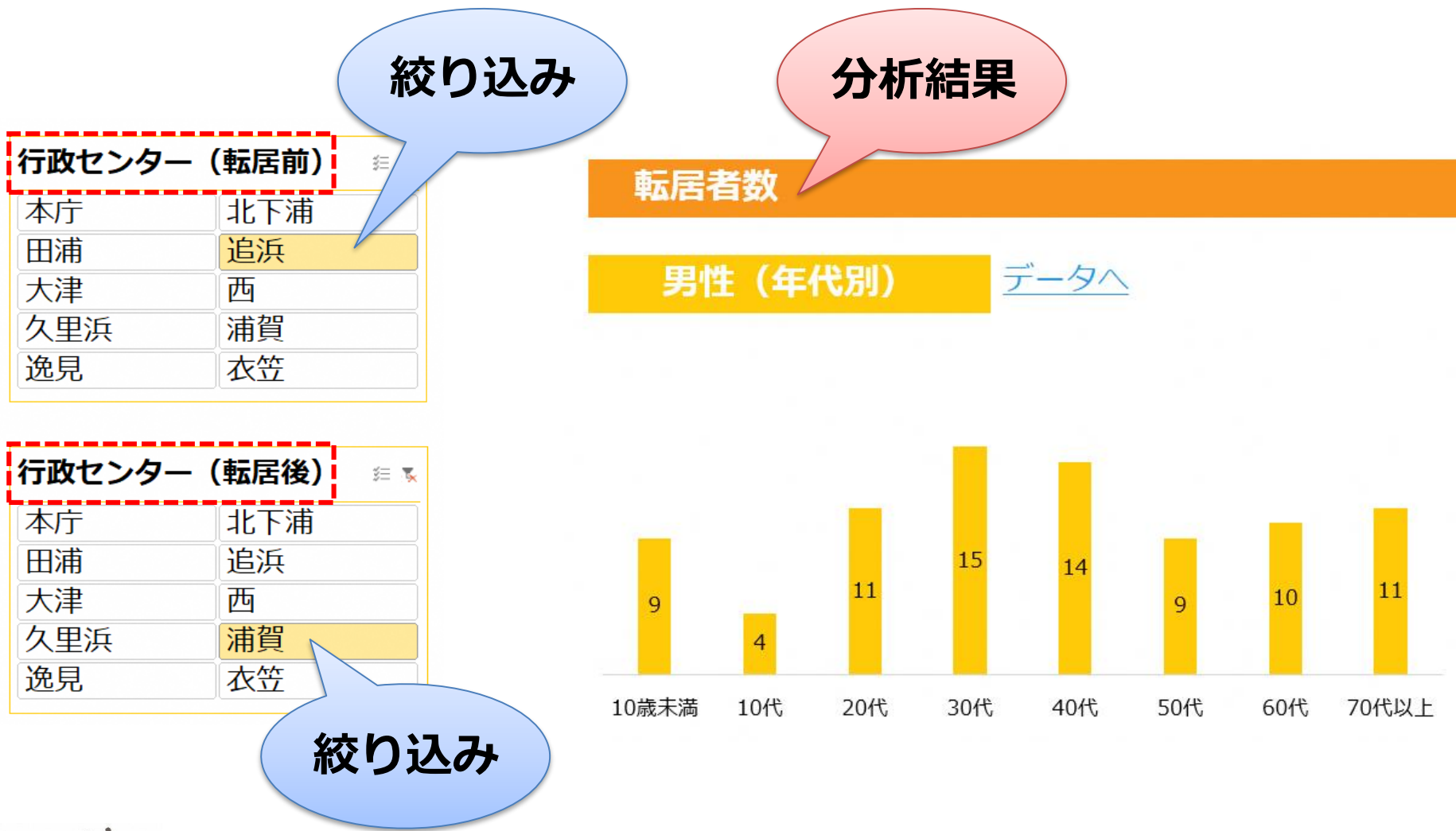

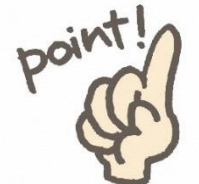

地域の絞り込み(行政センター別)+時系列分析も可能

#### **"「月」の絞り込みのボタンに注意"**

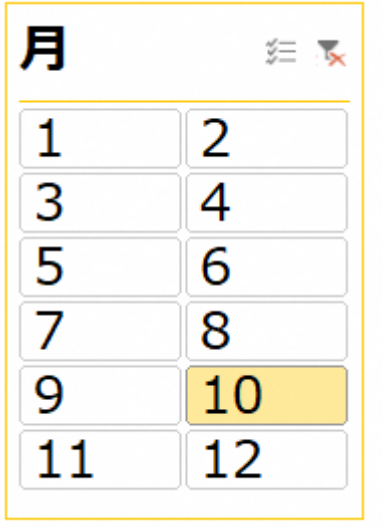

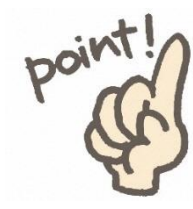

#### 例えば、「月」のボタンの「10」は10月末 (=11月1日現在)を表しています。

#### **10月1日現在ではありません。**

#### **【システムに関するお問い合わせ先】**

#### **横須賀市 経営企画部 都市戦略課**

**TEL:046-822-9784 FAX:046-822-9285 E-mail:upi-pc@city.yokosuka.kanagawa.jp**